**VisualPrefs\_por**

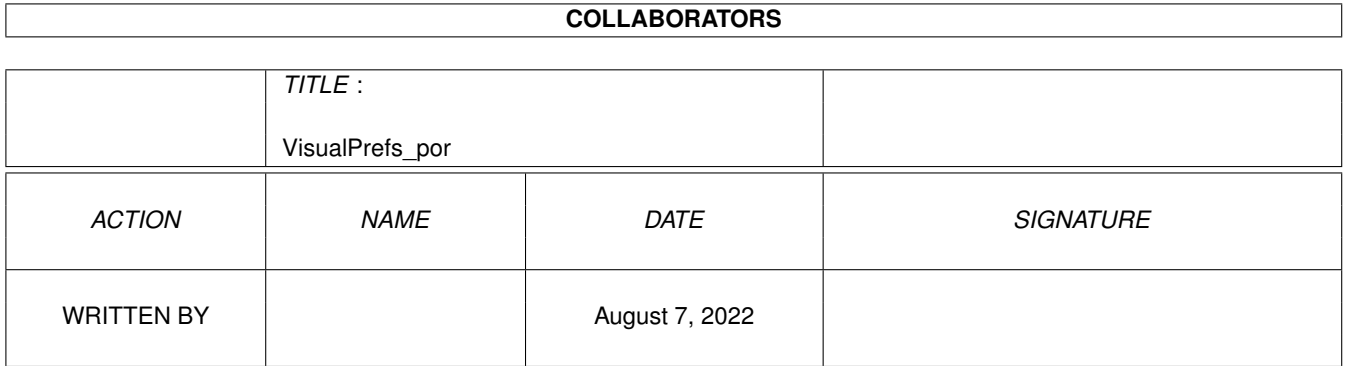

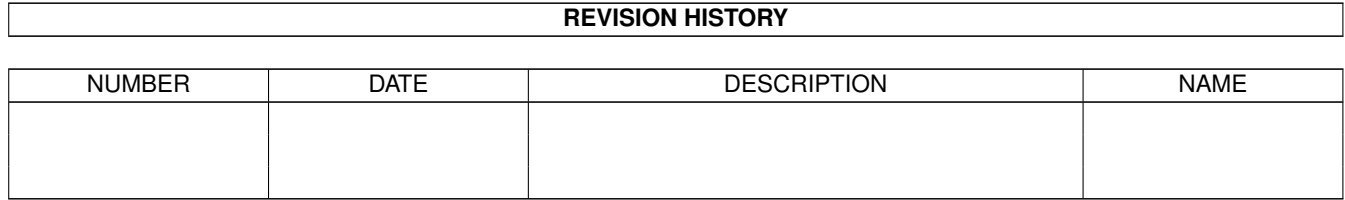

# **Contents**

### 1 VisualPrefs\_por [1](#page-3-0)

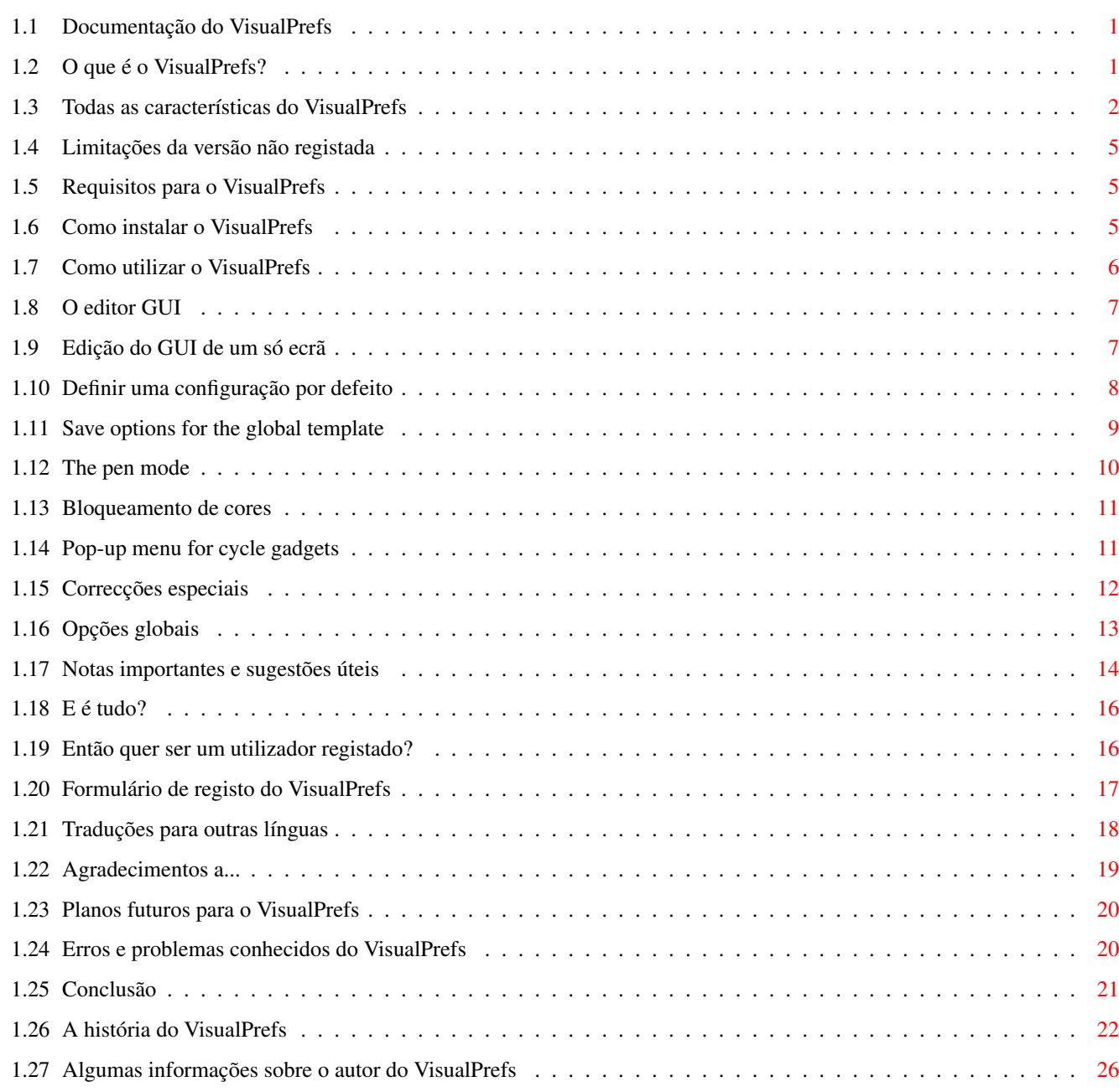

# <span id="page-3-0"></span>**Chapter 1**

# **VisualPrefs\_por**

# <span id="page-3-1"></span>**1.1 Documentação do VisualPrefs**

VisualPrefs 1.4 (23.7.98) por Massimo Tantignone [Introdução](#page-3-3) [Requisitos](#page-7-3) [Instalação](#page-7-4) [Utilização](#page-8-1) Novo! [Notas & sugestões ;-\)](#page-16-1) Novo! [E é tudo?](#page-18-2) [Como registar](#page-18-3) [Traduções](#page-20-1) [Agradecimentos](#page-21-1) [Planos futuros](#page-22-2) Novo! [Problemas conhecidos](#page-22-3) [Conclusão](#page-23-1) [História do programa](#page-24-1) Novo! [Informação sobre o autor](#page-28-1)

# <span id="page-3-2"></span>**1.2 O que é o VisualPrefs?**

# <span id="page-3-3"></span>O QUE É O VISUALPREFS? ======================

O VisualPrefs é um "remendo" que lhe permite alterar com grande liberdade muitos dos aspectos do visual do GUI do Amiga. Se quer ver por si próprio do que o VisualPrefs é capaz, dê uma vista de olhos à imagem de antevisão incluída neste arquivo.

Usando um confortável editor de preferências, é possível configurar muitos detalhes

como:

· diferentes cores claro/escuro para as molduras das janelas activas e inactivas

· a grossura de cada uma das quatro bordas das janelas

(incluindo as que têm botões do sistema)

· a altura das barras de título de janelas/ecrãs independentemente do tipo de

letra utilizado

- · o estilo dos botões do sistema
- · o estilo dos botões das barras de título do MUI/KingCON/ClassAct/DirOpus/Scalos
- · o aspecto exacto das molduras BOOPSI e GadTools 3D
- · o aspecto dos botões proporcionais do GadTools
- · a posição dos títulos das janelas

(centrados na barra de arrasto ou na barra de título)

· a cor de preenchimento das bordas e do texto das janelas inactivas

· um comportamento opcional "Surgir" para os botões cíclicos do GadTools

... e também outras coisas interessantes. O VisualPrefs contém toda a funcionalidade

(ou mais) dos meus utilitários anteriores, Prop3D e CenterTitles.

Pode configurar individualmente o GUI de cada ecrã aberto pelas suas

aplicações, bem como definir um aspecto global para o GUI.

Sei que existem outros programas para realizar algumas destas funções mas nenhum

deles tem [todas as características](#page-4-1) proporcionadas pelo VisualPrefs.

Este programa é shareware, mas pode usá-lo durante algum tempo sem [limitações](#page-7-5)

significativas. Além disso, o custo do registo é bastante pequeno (\$6/10DM se

quiser o keyfile por e-mail, \$8/14DM se o quiser por correio normal).

Por favor, leia cuidadosamente toda a documentação, já que existem alguns

pormenores que deve saber sobre o VisualPrefs antes de o utilizar.

Devido aos meus estudos, não posso prometer nada sobre o desenvolvimento futuro

do VisualPrefs (excepto que existirá algum). Provavelmente avançará muito

lentamente. MAS farei tudo ao meu alcance para corrigir erros que encontre na versão corrente o mais rapidamente possível.

### <span id="page-4-0"></span>**1.3 Todas as características do VisualPrefs**

#### <span id="page-4-1"></span>LISTA COMPLETA DAS CARACTERÍSTICAS DO VISUALPREFS

=================================================

o Dezanove novas canetas para um desenho mais preciso do GUI. Essas canetas podem ser escolhidas independentemente para cada ecrã, incluindo o do Workbench.

o Possibilidade de definir diferentes canetas de brilho/sombra para as molduras das janelas activas e inactivas. Acabaram-se essas

molduras a preto e branco! Agora pode ter janelas com molduras atractivas, semelhantes às do X-Windows (exemplo: bordas com um fundo azul-médio e molduras com tons de azul claro/escuro). o Possibilidade de escolher a cor de preenchimento das bordas das janelas inactivas. Juntamente com as anteriores, esta função dá-lhe controlo completo sobre a aparência das bordas das janelas. o Possibilidade de definir a cor para os títulos das janelas inactivas. o Capacidade de manter sempre quadrados os botões das barras de título dos ecrãs e das janelas. Agora, mesmo com tipos de letra grandes, já não terá esses feios botões altos e estreitos nas barras de título. o Capacidade de aumentar a altura das barras de título de ecrãs e janelas sem mudar o tipo de letra. o Possibilidade de mudar a largura e a altura do botão de redimensionamento das janelas. Desta forma, é possível mudar a espessura das bordas direita e do fundo para finalmente ter janelas com um aspecto correcto, mesmo

em ecrãs com proporções de (1:1). E Mais! Bordas de janelas com até 32 pontos de espessura! (Útil para resoluções muito elevadas, como 1600x1200...)

o Possibilidade de definir a espessura de cada uma das bordas das janelas mesmo que não contenham botões do sistema.

Agora pode ter, por exemplo, bordas superiores e inferiores com quatro pontos de espessura como as da esquerda e da direita, em vez de dois pontos, como normalmente.

o Quatro (por agora) sistemas diferentes de botões: Normal (mas com imagens completamente redimensionáveis), XEN (como o SysIHack), e dois estilos novos entre os quais um semelhante ao aspecto das estações de trabalho NeXTStep (ou se REALMENTE quiser, o aspecto do Windoze95 :) o Possibilidade de ter barras de rolamento "normais", ou com um aspecto de relevo, ou ainda com um orifício central, ou mesmo com ambos (estilo SysIHack).

[Nota: o orifício central só é possível com botões proporcionais BOOPSI.] o Possibilidade de configurar livremente o aspecto das molduras de botões GadTools (e de um modo geral, todos os botões BOOPSI). Molduras simples, duplas, com duas cores, arredondadas, estilo XEN, com qualquer cor de fundo, mesmo com gradientes de cor. Além disso existe um novo modo opcional para desenhar os botões "premidos", mais realista do que simplesmente mudar as cores das molduras.

o Possibilidade de também modificar o aspecto dos botões adicionados às barras de título pelo MUI, KingCON, ClassAct, ViNCEd, DirOpus e Scalos. o Compatiblidade com as barras de rolamento do KingCON: acabaram-se de vez os problemas com a sobreposição dos botões de direcção. O mesmo aplica-se também ao SCMSG, SE e CPR. o Todas as capacidades (e outras) do meu programa anterior, Prop3D, estão directamente integradas. Pode configurar qualquer aspecto dos botões proporcionais e de direcção do GadTools! o Agora pode escolher o aspecto dos botões cíclicos do GadTools. o Os botões cíclicos do GadTools podem ter a capacidade opcional de "surgirem como um menu". o Os botões de texto do GadTools podem ter uma moldura preenchida (em vez de só nas beiras). o Os botões cíclicos e comutadores do GadTools podem ter um aspecto 3D quando desactivados. o Os títulos das janelas podem ser colocados no centro da barra de arrasto ou no centro da totalidade da barra, tal como faz o utilitário CenterTitles. :-) o Possibilade de definir a cor usada para desenhar os símbolos contidos nos botões das bordas das janelas (excepto para os estilos XEN/SysIHack que usam imagens 3D). o Possibilade de encher as áreas em baixo-relevo das imagens 3D do estilo XEN com a cor desejada. o Possibilidade de ter uma barra de título do ecrã em 3D adicionando dois lados brilhantes. o Pode alterar as preferências com um confortável editor que possui uma área de antevisão semelhante à do editor de paletas do sistema. o Possibilade de gravar configurações por defeito mas também para ecrãs específicos. Exemplos: o Wordworth, PageStream e TypeSmith não suportam janelas com molduras que não sejam as básicas do sistema? Não há problema, pode mudar apenas algumas configurações para esses ecrãs. o O editor de preferências permite a edição de todas as canetas básicas (como a de fundo, de texto, de enchimento...) do ecrã do Workbench e a sua gravação de um modo completamente compatível com o editor de paletas do sistema. De facto, com um outro programa (FullPalette) que pode encontrar na Aminet, torna-se um substituto completo para o editor de sistema. Para outros ecrãs, só é possível alterar as canetas adicionadas (de modo a evitar interferências com a manipulação das preferências do GUI estabelecidas pelos programas que os criaram). ----------------------------------------------------------------------------- No futuro é muito provável que eu acrescente a possibilade de carregar imagens do disco para os botões das bordas das janelas; quando é que isto será realizado depende do número de pessoas que o pedirem e do tempo que

os meus estudos me deixarem.

O mesmo é verdade para quaisquer outras sugestões que me sejam feitas.

### <span id="page-7-0"></span>**1.4 Limitações da versão não registada**

# <span id="page-7-5"></span>LIMITAÇÕES DA VERSÃO NÃO-REGISTADA ==================================

Na versão não-registada não há características desactivadas, mas:

· Só pode gravar/usar até 10 (dez) configurações de ecrãs;

· Se gravar mais do que 5 (cinco) configurações de ecrãs, surge um painel

de aviso de cada vez que correr o editor.

· Só dois ecrãs de cada vez podem usar as configurações globais.

E é tudo. Se quer configurações de ecrãs ilimitadas, configurações globais

ilimitadas e nada de paineis de aviso, por favor pense em [registar-se](#page-18-3) ! :-)

### <span id="page-7-1"></span>**1.5 Requisitos para o VisualPrefs**

#### <span id="page-7-3"></span>REQUISITOS PARA O VISUALPREFS

==============================

Um computador Amiga com AmigaOS v3.0+.

Um modo gráfico com pontos quadrados (1:1) é fortemente sugerido, bem como

uma resolução de 640x400 ou superior.

Uma placa gráfica pode ser útil (mas não necessária).

### <span id="page-7-2"></span>**1.6 Como instalar o VisualPrefs**

#### <span id="page-7-4"></span>INSTALAÇÃO

==========

A instalação é muito simples; basta usar o programa de instalação fornecido. Se quiser fazer uma instalação manual, siga as instruções seguintes... Em primeiro lugar copie os ficheiros seguintes para o seu disco duro: +-------------------------------------------------------------------------+ | VisualPrefs Para qualquer directoria (por exemplo C:) | | Prefs/GUI Para SYS:Prefs | | Prefs/GUI.info Para SYS:Prefs | | InstallFiles/select.gadget Para SYS:Classes/Gadgets | +-------------------------------------------------------------------------+ Se quiser, pode também copiar o ficheiro "GUISample.pre" para SYS:Prefs/Presets, mas não é realmente obrigatório. Agora tem que acrescentar uma linha à sua S:Startup-sequence (não basta colocá-la na S:User-startup), IMEDIATAMENTE ANTES da linha com o comando "C:IPrefs":

Run > NIL: <dir>/VisualPrefs Em que <dir> é o nome da directoria onde se encontra o VisualPrefs. Exemplo: +--------------------------+ | ... | | Run > NIL: C:VisualPrefs | | C:IPrefs | | ... | +--------------------------+

Finalmente, se usar os programas "Prop3D" e/ou "CenterTitles", remova-os da sua S:User-startup ou directoria WBStartup.

# <span id="page-8-0"></span>**1.7 Como utilizar o VisualPrefs**

#### <span id="page-8-1"></span>UTILIZAÇÃO

==========

Após a instalação deve reinicializar (reboot) o seu Amiga. Então pode começar a usar o editor GUI para modificar o aspecto do interface. Aconselho-o a "brincar" um pouco com o editor nesta altura, antes de voltar aqui para ler o resto da documentação. De facto, o editor é bastante intuitivo. No entanto há algumas coisas importantes sobre que falar que se tornam mais compreensíveis se já tiver conhecimento da estrutura básica do editor. Nota: o termo "DrawInfo das canetas" refere-se às canetas (cores) usadas para os vários elementos do GUI, como as molduras claro/escuro, texto, fundo, etc. Pode encontrar a lista de DrawInfo das canetas no lado esquerdo da janela do editor. [O editor GUI](#page-9-2) [Edição do GUI de um só ecrã](#page-9-3) [Definir uma configuração por defeito](#page-10-1) [O modo das canetas](#page-12-1) [Bloqueamento de cores](#page-13-2) [Menus 'surgir' para botões cíclicos](#page-13-3) Novo! ['Remendos' especiais](#page-14-1) [Opções globais](#page-15-1) Novo! [Limitações da versão não registada](#page-7-5)

### <span id="page-9-0"></span>**1.8 O editor GUI**

<span id="page-9-2"></span>O editor GUI

#### ------------

Com o editor pode modificar muitos aspectos do GUI, o DrawInfo das canetas, o estilo dos botões das bordas das janelas, a largura e a altura dos botões de redimensionamento/direcção das janelas e o aspecto exacto das molduras dos botões.

No lado direito da janela do editor está uma listagem com diversas opções para configurar a aparência básica dos botões e das molduras das janelas. Por cima está uma antevisão da configuração actual.

No topo superior esquerdo da janela do editor está um botão cíclico que permite mudar de página de configuração para cada aspecto específico do aspecto e funcionamento do GUI. Essas páginas podem ter sub-páginas. Por cima está um botão de texto indicando o nome do ecrã corrente, com um botão de escolha ("<") para activar a secção de [selecção de ecrãs](#page-9-3) . Note que o efeito das várias opções na listagem da direita da janela do editor depende também das cores escolhidas para o DrawInfo das canetas do ecrã. Se escolher a mesma cor para mais de uma caneta, alguma opções parecerão não ter efeito.

O botão cíclico por baixo da paleta tem um propósito especial que será explicado na secção " [O modo das canetas](#page-12-1) ".

### <span id="page-9-1"></span>**1.9 Edição do GUI de um só ecrã**

<span id="page-9-3"></span>Edição do GUI de um só ecrã

----------------------------

É possível editar os parâmetros de um só ecrã. Pode seleccionar os ecrãs a editar premindo o botão "<" no topo esquerdo da janela. Então pode fazer um duplo clique no nome de um ecrã da listagem. Para editar um ecrã pela primeira vez, este tem que estar já aberto senão não aparecerá na listagem. Nas vezes seguintes, o editor abrirá um duplicado se o ecrã "real" não estiver aberto. Os nomes dos ecrãs ainda não gravados nas preferências aparecerão numa cor "realçada". Pode também inibir o VisualPrefs de operar em certos ecrãs, clicando no

botão cíclico ("Alterar/Ignorar") no topo inferior direito da janela.

Se escolher "Ignorar", o nome do ecrã aparecerá retraído e o VisualPrefs

não fará qualquer correcção.

O VisualPrefs reconhece os ecrãs através da comparação do seu nome público (ou título, se não for público) com o nome gravado pelo editor GUI. Pode modificar este nome com o botão de escrita de texto; em particular, para o fazer coincidir com uma maior classe de ecrãs, pode usar um #? no final. "Wildcards" não funcionam no interior dos nomes, só no final (e só o par #?).

Pode apagar a configuração de um ecrã usando o botão "Apagar", mas só se o editor não se encontrar no ecrã correspondente. Também não pode apagar a configuração do ecrã do Workbench. Se o tentar fazer surgirá uma mensagem de erro. Se o ecrã associado à configuração que apagou estiver aberto, o seu nome permanecerá na listagem mas voltará a uma cor "realçada", que indica que a sua configuração não será gravada nas preferências.

Para que as alterações tenham efeito, tem de clicar em "Usar" ou "Gravar" no painel principal do editor.

Note que o editor recorda a configuração de todos os ecrãs "visitados", por isso apenas basta usar os botões "Usar" ou "Gravar" uma vez no final da sua sessão de edição.

O VisualPrefs tentará fechar e reabrir o ecrã do Workbench de cada vez que alterar algo significativo na sua configuração; os ecrãs de outros programas têm que ser abertos e fechados manualmente para que todas as alterações sejam correctamente aplicadas.

### <span id="page-10-0"></span>**1.10 Definir uma configuração por defeito**

<span id="page-10-1"></span>Definir uma configuração por defeito

------------------------------------

Pode definir uma configuração por defeito ("matriz") que será utilizada para todos os ecrãs que não constem das preferências. Para o fazer, edite os parâmetros de um ecrã para as preferências que pretende para a configuração por defeito e seleccione "Gravar como matriz" (ou "Usar como matriz" para uma utilização temporária) no menu de "Projecto".

Ser-lhe-ão colocadas algumas [questões](#page-11-1) sobre como o DrawInfo das canetas deve ser determinado para os vários ecrãs pelo VisualPrefs, e então a sua matriz por defeito será gravada.

NÃO clique em "Gravar" ou "Usar" desta vez. Simplesmente saia do editor ou as alterações serão também gravadas para o ecrã corrente!

### <span id="page-11-0"></span>**1.11 Save options for the global template**

<span id="page-11-1"></span>Gravar opções da matriz global

#### ------------------------------

Quando grava a configuração da matriz global, surgirão algumas questões sobre a escolha do método a ser usado para determinar as canetas DrawInfo dos diferentes ecrãs.

Isto é necessário já que cada ecrã tem a sua paleta particular, por isso não é conveniente usar sempre as mesmas canetas "fixas" para todos os ecrãs. No texto seguinte, "ecrã corrente" significa "o ecrã onde se encontra a janela do editor de preferências", enquanto "ecrã de destino" significa "o ecrã a que se aplica a matriz".

A primeira questão é se quer gravar as definições das canetas correntes com a matriz e proporciona duas escolhas:

"Gravar definições das canetas" significa que as definições das canetas do ecrã corrente serão gravadas com a matriz; deste modo, as canetas do ecrã de destino serão escolhidas de um modo que respeite essas definições o mais possível.

"Encontrar as canetas automaticamente" significa que as canetas do ecrã de destino terão atribuídos alguns valores adequados que apenas dependem das canetas DrawInfo (standard do sistema) do próprio ecrã.

Isto garante um aspecto aceitável, mas no entanto não será sempre o melhor possível; de qualquer modo, em caso de dúvida deve escolher este modo. Se escolheu "Gravar definições das canetas", surgirá outra questão em como deverão ser determinadas as canetas em falta (isto é, canetas do ecrã de destino que para manter o mesmo índice terão uma cor visualmente diferente da que têm no ecrã currente). Tem três ecsolhas possíveis:

"Encontrar a que condiz melhor" significa que o VisualPrefs tentará atribuir às canetas as cores que mais se parecerem com as que definiu para o ecrã corrente, mesmo que não tenham o mesmo índice.

"Usar valores seleccionados" significa que as canetas do ecrã de destino usarão exactamente os mesmos índices que as canetas do ecrã corrente, mesmo que as cores sejam diferentes.

"Usar valores por defeito" funciona do mesmo modo que "Encontrar as canetas automaticamente", mas apenas para as canetas em falta (as canetas que já tem a cor correcta não serão modificadas).

### <span id="page-12-0"></span>**1.12 The pen mode**

<span id="page-12-1"></span>O modo das canetas

#### ------------------

Como já sabe, cada DrawInfo das canetas tem uma cor associada.

O VisualPrefs, através do seu editor GUI permite-lhe a maior flexibilidade na selecção das cores para o DrawInfo das canetas do ecrã. Porquê? Alguns ecrãs, quando mudam o número de cores, redistribuem as cores da sua paleta de modo diferente dos restantes (o ecrã do Workbench é um exemplo perfeito disto, já que recoloca sempre quatro das suas oito

cores no final da paleta).

Por isso não é sempre suficiente atribuir um índice fixo de cor a uma caneta. Por este motivo, cada caneta tem um modo que determina como o seu índice de cor é recalculado quando o número de cores do ecrã é diferente do que era na VEZ ANTERIOR que usou o editor para editar (e gravar) as cores das canetas.

Para definir o modo das canetas, deve usar o botão cíclico ("Absoluto"/"Relativo") que se encontra por baixo da paleta na página das "Canetas" do editor GUI. Vamos ver como isto funciona: indicamos com "n" um número genérico de cores no ecrã.

1) Se o modo das canetas é "Absoluto", a caneta usará sempre o índice absoluto da cor COMO ERA QUANDO O SELECCIONOU; isto pode ir de 0 a n-1. Se mais tarde este índice não existir no ecrã corrente porque não existem cores suficientes, o resultado é indefinido (muito provavelmente será usada a cor errada).

2) Se o modo das canetas é "Relativo", existem duas possibilidades: 2a) Se o índice da cor, quando o seleccionou, estava na PRIMEIRA METADE da paleta (cor 0 a n/2-1), então será tratado como no caso de ser "Absoluto", EXCEPTO quando existirem tão poucas cores que para manter o índice absoluto acabaria por ser colocado na segunda parte da paleta (ou mesmo depois). Neste caso será usado um índice de recurso. 2b) Se o índice da cor, quando o seleccionou, estava na SEGUNDA METADE da paleta (cor n/2 a n-1), então manterá sempre o mesmo deslocamento, isto é, a distância, do FIM da paleta em vez de do princípio. Por exemplo, a cor n-3 será sempre a cor n-3 independentemente do número de cores do ecrã. Além disso, se o ecrã tem tão poucas cores que para manter o seu

deslocamento do fim, a cor acabaria na primeira metade da paleta (ou mais à frente), será usado um índice de recurso.

No caso do ecrã do Workbench, por exemplo, deve seleccionar "Absoluto" para as canetas que usem as quatro primeiras cores e "Relativo" para as que usem as últimas quatro.

O que deve ser feito para as canetas que usam cores entre essas depende de vários factores, um dos quais é se utiliza ou não um utilitário que permita bloquear todas as cores do Workbench (em vez de apenas oito como o editor de paleta do sistema faz).

### <span id="page-13-0"></span>**1.13 Bloqueamento de cores**

<span id="page-13-2"></span>Bloqueamento de cores

---------------------

Como alguns programas alteram as suas paletas durante a execução (por exemplo web browsers), pode ser necessário bloquear as cores que atribuiu para os DrawInfo das canetas específicas do VisualPrefs. Isto pode ser feito na página de "Bloqueamento de cores" do editor GUI. Encontram-se lá UNICAMENTE as cores que o VisualPrefs pode usar e que não serão bloqueadas automaticamente de modo algum pela Intuition. Note que isto ainda não garante a obtenção da cor pretendida para uma caneta: se usar o bloqueamento de cores, deve certificar-se de que a cor que escolheu tem já o valor pretendido quando o ecrã é aberto! Tudo o que o VisualPrefs faz é impedir que esse valor seja alterado mais tarde.

### <span id="page-13-1"></span>**1.14 Pop-up menu for cycle gadgets**

<span id="page-13-3"></span>Menus "surgir" para botões cíclicos

-----------------------------------

Embora este seja um "remendo" mais funcional do que estético, a partir da versão 1.4 o VisualPrefs pode adicionar a capacidade de os botões cíclicos do GadTools "surgirem" como um menu. Para este propósito, uma classe de livraria externa BOOPSI chamada "select.gadget" é necessária; proporciona uma classe de botões "surgir" e outras funções úteis usadas pelo VisualPrefs para implementar este "remendo" para os botões cíclicos normais. Esta livraria está incluida no arquivo do VisualPrefs e é instalada pelo processo de instalação se lhe disser para o fazer. No entanto, a livraria "select.gadget" é também um produto destinado a programadores e está por isso disponível na Aminet como um arquivo separado com documentação completa

e ficheiros de apoio em (dev/gui/select\_gc.lha).

O que isto significa é que a qualquer altura a versão separada da livraria "select.gadget" será a mais recente que estará disponível; a contida no arquivo do VisualPrefs será sempre a mesma ou mais antiga. Neste último caso, só terá que descarregar a versão separada e substituir a cópia antiga da livraria pela nova.

Se não tenciona utilizar o "remendo" para os botões cíclicos, pode evitar instalar a livraria completamente. Claro que pode sempre fazê-lo mais tarde à mão (deve ser colocada em SYS:Classes/Gadgets).

Para activar o "remendo" (logo que tenha a livraria instalada) é suficiente mover a barra de rolamentos "Esperar" na página do GadTools/Cíclico do editor de preferências. Quando a barra de rolamentos é colocada completamente à direita, o "remendo" é desactivado. Qualquer outra posição diz ao VisualPrefs quanto tempo (em centésimos de segundo) deve esperar antes de mostrar o menu quando o botão cíclico é premido.

Se premir o "símbolo" do botão cíclico, o menu não "surgirá" independentemente do valor de espera que tiver seleccionado.

Pode definir as cores usadas para realçar o item activo no menu "surgir" mudando as canetas de Select (Fundo de itens seleccionados), Select Text (Texto de itens seleccionados), Select Shine (Beiras brilhantes de itens seleccionados) e Select Shadow (Beiras escuras de itens seleccionados). Existem outras opções para configurar o aspecto e comportamento dos menus "surgir" (posição, estilo de realçe, alturas dos items... até a opção de ter uma "sombra"); experimente um pouco as várias combinações para decidir quais as que lhe agradam mais. De momento não existe modo de antevisão para o menu "surgir", por isso depois de fazer algumas modificações deve primir o botão "Usar" e chamar novamente o editor de preferências (ou outro programa com um interface que tenha botões cíclicos) para ver os resultados. No futuro tentarei incluir um botão de teste para se verem os resultados de imediato.

Como nota final, se usa o "remendo" de menus "surgir" do VisualPrefs deve desactivar qualquer outro opção idêntica (CycleToMenu) em programas como o MCP.

### <span id="page-14-0"></span>**1.15 Correcções especiais**

<span id="page-14-1"></span>'Remendos' especiais

--------------------

No menu "Global" encontram-se algumas entradas que permitem activar selectivamente algumas correcções. Estas podem acrescentar algum trabalho extra ao funcionamento do VisualPrefs, por isso tem a opção

de as utilizar ou não.

Seleccione "Alterar KingCON" para fazer o VisualPrefs alterar os botões acrescentados pelo KingCON às bordas das janelas. Seleccione "Alterar AmigaGuide" para fazer o VisualPrefs mostrar correctamente o texto nos botões da barra de ferramentas de um documento AmigaGuide (sem a correcção, o texto é escrito em modo JAM2 e cobrirá parte da moldura do botão). Seleccione "Alterar SAS/C" para fazer o VisualPrefs alterar os botões acrescentados pelo SCMSG, SE e pelo CPR às bordas das janelas. Seleccione "Alterar MagicMenu" para fazer o VisualPrefs centrar (verticalmente) na barra de menus do ecrã, os títulos mostrados pelo MagicMenu. Isto é útil se tiver aumentado a altura da barra de título do ecrã. Use esta correcção unicamente com o MagicMenu v2.19+! Com versões anteriores apenas torna as coisas piores... ;)

### <span id="page-15-0"></span>**1.16 Opções globais**

<span id="page-15-1"></span>Opções globais

#### --------------

No menu "Global" encontram-se algumas entradas que permitem alterar globalmente (isto é, para todos os ecrãs) alguns aspectos do funcionamento do VisualPrefs. Seleccione "Aspecto XEN antigo" para fazer o VisualPrefs usar um estilo XEN para os botões de sistema que é mais semelhante ao do SysIHack original (que foi quem primeiro o introduziu); de outro modo o VisualPrefs usará um estilo XEN que difere ligeiramente desse.

Por agora apenas notará a diferença nos botões de redimensionamento.

Seleccione "Não usar matriz" para fazer o VisualPrefs NÃO alterar os ecrãs que não possuem configuração nas preferências; isto é, se esta opção está seleccionada, somente os ecrãs gravados serão alterados.

Novo! Seleccione "Limitar zona sensível" para dizer ao o VisualPrefs que os botões de sistema só devem reagir a cliques feitos dentro das zonas visíveis dos botões. Actualmente isto apenas afecta os botões do estilo "Future": se esta opção estiver desactivada, reagem a qualquer clique feito na sua zona sensível mesmo que visualmete esteja fora da imagem do botão.

### <span id="page-16-0"></span>**1.17 Notas importantes e sugestões úteis**

#### <span id="page-16-1"></span>NOTAS E SUGESTÕES

#### =================

\_\_\_

\_\_\_

 $\overline{\phantom{a}}$ 

\_\_\_

\_\_\_

A nota mais importante de todas: o VisualPrefs funciona bem com todos os programas que respeitam as regras, como adaptar-se aos tamanhos das bordas das janelas, usar as funções do sistema para criar/desenhar botões, etc. Claro que programas mal escritos ou a utilizarem código próprio para os seus interfaces (como as aplicações MUI) beneficiam muito pouco com o VisualPrefs.

Modificado! Ao usar o VisualPrefs deve desactivar todos os programas semelhantes, como o SysIHack, UrouHack, MagicFrames, CycleToMenu e as opções do MCP: FrameIHack, SysIHack, PropHack, CycleToMenu e NewGadTools (mas para este veja também a nota seguinte). Deve também remover os meus utilitários anteriores Prop3D e CenterTitles.

NOTE BEM: Se usa a opção "WBGauge" do MCP, certifique-se de que a opção "NewGadTools" está também ACTIVADA, ou pode dar-se o crash do sistema. (pelo menos com algumas versões do MCP).

Pode activar a opção "NewGadTools" sem qualquer conflito com o VisualPrefs desde que deixe desactivadas todos os "remendos" restantes.

O VisualPrefs, como outros programas do mesmo tipo, causa um ligeiro aumento de utilização do stack pelos programas que chamam as funções que modifica. Normalmente isto não é um problema, mas é conhecido que o IPrefs reserva um stack muito reduzido e por vezes este não chega (por exemplo quando utilizando certas datatypes para os padrões de fundo do Workbench). Se tiver este tipo de problemas, aconselho-o a usar o FastIPrefs 40.35 (util/boot/FastIPrefs4035.lha) como um substituto do IPrefs original.

Outro programa que sofre por defeito de um stack demasiado pequeno é o WShell; para resolver isto basta aumentar o stack no comando DHOpts usando o seu parametro STACK (DHOpts CON:/xx/yy/ww/hh STACK 8000).

Novo! Um bom modo de assegurar que que tem stack suficiente para na maioria dos casos é usar o StackAttack do Georg Steger (Aminet: util/boot/StackAttack.lha). Obrigado por este útil programa Georg!

Modificado! O VisualPrefs pode ser tornado quase 100% compatível com o Birdie. Isto não é automático já que requer a desactivação de algumas optimizações no

\_\_\_

\_\_\_

\_\_\_

\_\_\_

 $\overline{\phantom{a}}$ 

código e isto não faz sentido se não usar o Birdie. Para obter compatibilidade com o Birdie deve garantir que:

· A opção "Não optimizar o desenho das bordas" está activada para todos os ecrãs onde quer utilizar o Birdie.

· A "Caneta de fundo" e "Caneta de preenchimento se desactivado" estão definidas como cor zero para todos os ecrãs onde quer utilizar o Birdie.

Também, se usa o Birdie com a opção NOBITMAPS, deve criar uma variável de ambiente chamada "VisualPrefs/BirdieMode" contendo a palavra NOBITMAPS. A variável já deve existir quando o VisualPrefs é iniciado. A partir do VisualPrefs 1.4, se não utiliza a opção não precisa da variável.

Além disso, note que em ecrãs de 15/16/24-bit, a caneta de Glifos será desenhada como um tom mais escuro do padrão da borda da janela a menos que a defina como a mesma cor que a caneta bilhante (neste caso será um tom mais claro do padrão da borda. Tudo isto foi testado com o Birdie 1.5; não posso garantir que continue a funcionar com futuras versões.

Modificado! Existe um erro no IPrefs 3.0/3.1 que pode causar o congelamento do sistema quando o VisualPrefs reabre o ecrã do Workbench depois de ter alterado a configuração. Este problema não deve ocorrer com frequência mas se tiver este problema existem dois modos de o tentar evitar:

· Dizendo ao VisualPrefs para aguardar um pouco antes de reabrir o ecrã. Deve criar a variável de ambiente" VisualPrefs/WBOpenDelay" contendo um número indicando a duração da espera. Um valor de 50 significa um segundo, 100 são dois segundos e por aí fora; normalmente 20 ou menos deve chegar.

· Instalando o PatchWB de Thomas Richter, fornecido no arquivo do VisualPrefs. O processo de instalação instala-o se lhe disser para o fazer. Isto deve resolver o problema de vez.

Se usa os NewIcons, certifique-se de que é iniciado depois do VisualPrefs durante o arranque do sistema ou a função "No borders" não funcionará correctamente.

Para obter melhores resultado com o VisualPrefs, use o MagicMenu v2.19+; versões até à 2.15 mostram a barra de menus incorrectamente se a altura da barra tiver sido aumentada.

Para modificar o botão de "iconificação" dos programas ClassAct, deve seleccionar o botão de bordas "Normais" no editor de preferências do ClassAct; se tiver seleccionado "3D" a modificação não funciona.

O VisualPrefs funciona melhor com resoluções de 1:1 (isto é: com píxeis quadrados). Também funciona com outras resoluções, mas os resultados nem sempre são óptimos. Além disso, em baixa resolução (320x???) ainda tem alguns problemas (é melhor usar a opção "Ignorar" na lista de ecrãs). Tenha presente que o editor GUI necessita de algum espaço para a sua janela; em ecrãs pequenos pode não caber totalmente. Se isto acontecer, tente reduzir o tamanho do tipo de letra com as "tool types" FONTNAME e FONTSIZE.

O VisualPrefs beneficia enormemente com um utilitário que permita definir e bloquear todas as cores do Workbench, contrariamente a apenas oito como com o editor da paleta de cores do sistema.

Existem vários desses utilitários na Aminet e há também um escrito por mim, "FullPalette", disponível na Aminet como util/wb/FullPalette19.lha (nesta altura o apêndice, número 19, pode já ter mudado). Claro que eu sugiro que use este. :-)

### <span id="page-18-0"></span>**1.18 E é tudo?**

# <span id="page-18-2"></span>E É TUDO? =========

\_\_\_

Não. Eu certamente que esqueci de mencionar qualquer coisa, por isso se tiver qualquer problema ao usar o VisualPrefs e/ou o editor GUI, não hesite em me contactar para obter esclarecimentos.

### <span id="page-18-1"></span>**1.19 Então quer ser um utilizador registado?**

#### <span id="page-18-3"></span>COMO REGISTAR O VISUALPREFS

=========================== Por favor leia cuidadosamente o texto seguinte! O método de registo é muito simples. Só é preciso imprimir o [formulário](#page-19-1) , preenchê-lo e envia-lo para [mim](#page-28-1) com a soma em dinheiro requerida. O custo do registo é: · \$6 (10 DM, ou equivalente) pelo envio do keyfile por e-mail, ou · \$8 (14 DM, ou equivalente) pelo envio do keyfile por correio normal. Por agora, permito que me paguem em qualquer moeda, embora no futuro isso possa mudar. Claro que se me pagarem em Liras italianas eu ficarei mais contente... :) Pode escolher entre vários métodos de pagamento:

o Enviar o dinheiro num envelope juntamente com o formulário.

o Fazer um vale postal internacional e enviar o formulário num envelope (especificar "registo do VisualPrefs" no vale postal). o Fazer uma transferência bancária e enviar o recibo juntamente com o formulário num envelope. Desculpem, de momento não posso aceitar cartões de crédito. Se realmente quiser, pode enviar o formulário por e-mail, para ter a certeza que eu o recebo, no entanto isso é praticamente inútil. Mas POR FAVOR envie-o TAMBÉM no envelope com o dinheiro ou recibo. Pode escolher receber o keyfile por e-mail ou por correio normal. o Se decidir recebê-lo por e-mail, por favor coloque o seu endereço de e-mail no formulário. o Se decidir recebê-lo por correio normal, por favor inclua uma disquete pré-formatada (DD ou HD) no envelope. Eu enviar-lhe-ei o seu keyfile logo que tenha recebido o seu formulário e o dinheiro. Se pedir o envio por correio normal, por favor aguarde 2-8 semanas. Repito o meu endereço aqui: Massimo Tantignone Via Campagnoli, 4 28100 Novara (NO)

ITALY

Se algo não for claro, por favor escreva-me a pedir mais informações. Obrigado!

# <span id="page-19-0"></span>**1.20 Formulário de registo do VisualPrefs**

### <span id="page-19-1"></span>FORMULÁRIO DE REGISTO DO VISUALPREFS

==================================== Por favor imprima e preencha este formulário, depois envie-o com o pagamento para: Massimo Tantignone Via Campagnoli, 4 28100 Novara (NO) **ITALY** ---------------------------------CORTAR POR AQUI -------------------------------================= Formulário de registo do VisualPrefs ========================= =================== válido para todos os países ================================ ------------------------------------------------------------------------------- -- Por favor assinale com um 'X' as caixas relevantes para as suas escolhas --- ------------------------------------------------------------------------------- Gostaria de me tornar um utilizador registado do VisualPrefs. Com este

propósito e juntamente com este formulário, envio (fechado no mesmo envelope, ou separadamente se este formulário é enviado por e-mail): [ ] A soma requerida (ver abaixo) em dinheiro [ ] Uma transferência bancária da soma requerida [ ] Um documento certificando o pagamento da soma requerida (exemplo: recibo) [ ] Nada, porque eu enviei/vou enviar um vale postal. Confirmo que a soma em dinheiro requerida pelo registo é de: · \$6 (10 DM, ou equivalente) pelo envio do keyfile por e-mail, ou · \$8 (14 DM, ou equivalente) pelo envio do keyfile por correio normal. Por isso, quero receber o meu keyfile pessoal, o mais brevemente possível, por: [ ] Correio electrónico (e-mail) no endereço especificado abaixo [ ] Correio normal (por favor incluir uma disquete pré-formatada) Se o keyfile for enviado por correio normal, aguardo 2-8 semanas pela sua chegada, a começar no dia em que o autor tenha recebido tanto o formulário como o dinheiro. As minhas informações pessoais são: Nome próprio \_\_\_\_\_\_\_\_\_\_\_\_\_\_\_\_\_\_\_ Apelido \_\_\_\_\_\_\_\_\_\_\_\_\_\_\_\_\_\_\_\_\_\_ Rua \_\_\_\_\_\_\_\_\_\_\_\_\_\_\_\_\_\_\_\_\_\_\_\_\_\_\_\_\_\_\_\_\_\_\_\_\_\_\_\_\_\_\_ Número \_\_\_\_\_\_\_\_ Localidade \_\_\_\_\_\_\_\_\_\_\_\_\_\_\_\_\_\_\_\_\_\_\_\_\_\_\_\_\_ Código postal \_\_\_\_\_\_\_\_ País Endereco de e-mail  $\omega$ Versão do VisualPrefs que uso (Opcional) Configuração do(s) Amiga(s) que possuo  $\qquad$ \_\_\_\_\_\_\_\_\_\_\_\_\_\_\_\_\_\_\_\_\_\_\_\_\_\_\_\_\_\_\_\_\_\_\_\_\_\_\_\_\_\_\_\_\_\_\_\_\_\_\_\_\_\_\_\_\_\_\_\_\_\_\_\_\_\_ Garanto que o keyfile que receber não será distribuido e apenas eu o utilizarei nos computadores que possuo. Data \_\_\_\_\_\_\_\_\_\_\_\_\_\_\_\_\_\_ Assinatura \_\_\_\_\_\_\_\_\_\_\_\_\_\_\_\_\_\_\_\_\_\_\_\_\_\_\_\_\_

# <span id="page-20-0"></span>**1.21 Traduções para outras línguas**

### <span id="page-20-1"></span>TRADUÇÕES

=========

A tradução do catálogo e da documentação para outras linguagens está actualmente a cargo da ATO e de alguns tradutores independentes.

Por isso, de momento não preciso de novos tradutores! Obrigado de qualquer modo :-) As traduções para cada nova versão aparecerão (juntas ou individualmente) em arquivos separados na Aminet quando estiverem prontas.

# <span id="page-21-0"></span>**1.22 Agradecimentos a...**

#### <span id="page-21-1"></span>AGRADECIMENTOS A...

===================

Muito agradecido aos meus fiéis (bem, a maioria deles pelo menos :) beta-testers, sem os quais o desenvolvimento do VisualPrefs não teria sido possível. Eles são, estritamente em ordem alfabética: Alex Pagnoni Amedeo Brunetti Cristian Castellari Daniele Franza Davide Benuzzi Davide Pellegatti Donato Filippo Rasmussen Eugenio Gori Fabio Rotondo Federico Pomi Francesco Leoni Gabriele Favrin Gabriele Greco Giorgio Maone Giuseppe Ammendolia Greg Baldwin Lorenzo Morselli Luca Danelon Luigi Catuogno Marco De Vitis Matthew Gregan Mirco Zanca Nik Soggia Paolo Lencioni Paolo Luzi Riccardo Giangualano Roberto Braidotti Rudi Chiarito Simone Tellini Stefano Dardari Ubaldo Flora Muito obrigado a todos vocês! Um obrigado especial para o Thomas Richter pela sua amável cooperação em tornar o VinCEd completamente compatível com o VisualPrefs. :-)

### <span id="page-22-0"></span>**1.23 Planos futuros para o VisualPrefs**

#### <span id="page-22-2"></span>PLANOS FUTUROS PARA O VISUALPREFS

=====================================

Bem... certamente eu gostaria de acrescentar mais estilos de imagens, a possibilidade de usar imagens externas para os botões de sistema, a capacidade de criar novas janelas e botões, e por aí fora. Também um interface para programadores, provsvelmente através de uma livraria de distribuição livre "visualprefs.library", seria uma ideia interessante. Novo! Muitos utilizadores enviaram-me ideias para melhoramentos. Obrigado para todos voçês! Embora eu não possa prometer nada, as vossas sugestões serão seriamente consideradas em futuros desenvolvimentos. Novo! Algumas pessoas escreveram-me a dizer que o editor de preferências não presta e eu até concordo. Foi desenvolvido em simultâneo com o VisualPrefs, por isso um bom aspecto não tinha tanta prioridade como suportar todas as características do VisualPrefs. Agora deve ser reescrito a partir do nada e talvez algum destes dias eu encontre tempo para o fazer.

Novo! Certamente terei que tornar o VisualPrefs muito mais modular antes de adicionar qualquer grande característica (e receio que isso inclua as imagens externas para os botões do sistema). De outro modo o executável tornar-se-á demasiado grande (já é).

Novo! A minha ideia é que cada estilo para os vários elementos do GUI deve tornar-se um módulo externo (como uma livraria ou uma classe BOOPSI), de modo que o utilizador possa decidir se a instala ou não; desde modo seria possível a qualquer pessoa criar os seus próprios estilos e distribui-los.

Quanto disto será realizado depende de várias coisas, em particular:

1. Quanto tempo os meus estudos me permitirão gastar na programação do Amiga;

2. Quais as características que o GUI do futuro AmigaOS terá;

3. Que tipo de "feedback" eu receber dos utilizadores do Amiga.

Por isso, se quer ver novas características no VisualPrefs, por favor registe-o! ;)

### <span id="page-22-1"></span>**1.24 Erros e problemas conhecidos do VisualPrefs**

#### <span id="page-22-3"></span>ERROS E PROBLEMAS CONHECIDOS DO VISUALPREFS

===========================================

Ahem. Aqui pode encontrar alguma informação sobre os problemas que podem ocurrer quando usar o VisualPrefs.

o Certas janelas de algums programas MUI (como o IBrowse) aparecem vazias se a grossura da borda superior for diferente da altura da barra de título

#### acrescida de 2.

Este é realmente um problema chato, não sei se alguma vez vou ser capaz de encontrar uma solução.

Por agora, use um valor para a borda superior que não exceda a altura da barra de título acrescida de 2.

o O MagicMenu v2.19+ mostra sempre a barra de menu com a altura correcta, mas os títulos não são centrados verticalmente. Por agora é necessário usar a opção "Alterar MagicMenu" do VisualPrefs para obter os títulos centrados.

Já expliquei o problema ao autor do MagicMenu e espero que ele o corrija brevemente.

o O Prop3D parece causar problemas quando usado juntamente com o ARQ e o MagicMenu, mas ainda não fui capaz de reproduzir este erro.

Digam-me se isto ainda acontece com o VisualPrefs.

o Existem algumas peculiaridades no editor GUI que ainda não fui capaz de

localizar. Continuem a mandar esses relatórios de erros... ;)

o Problemas de visualização quando usado o Thor no ecrã do Workbench.

Afinal isto não é devido ao VisualPrefs só por si, mas sim devido à

escolha de cores das canetas de brilho/sombra/enchimento. Se tem este

problema tente escolher canetas que sejam todas o mais próximas possível na paleta de cores.

Em particular, deve funcionar se todos os indíces das canetas derem o mesmo resto quando divididos por 4 (exemplo: canetas 4 ,5 ,6 e 7).

### <span id="page-23-0"></span>**1.25 Conclusão**

#### <span id="page-23-1"></span>CONCLUSÃO

=========

Se encontrar um erro/problema/o que quer que seja, comunique-mo escrevendo o maior número de detalhes sobre o que aconteceu, bem como a configuração do seu sistema na altura, incluindo os programas a correr em "background". É possível que eu já tenha conhecimento de alguns desses erros. Alguns não podem ser alterados devido a limitações da Intuition. Por favor escreva também se o VisualPrefs funcionar bem no seu sistema. Pode também escrever sugestões para futuras melhorias, mas tenha presente que eu tenho que dar preferência absoluta à correcção de erros do programa. De facto, não sei até se faz sentido continuar a desenvolver este programa, porque qualquer que seja o sucessor do actual AmigaOS, é provável que o VisualPrefs venha a ser desnecessário (espero eu!).

Por isso, penso que por agora é mais importante remover os erros e os problemas da versão actual. Para terminar, lembre-se que o VisualPrefs é um projecto "em curso" e como tal pode sofrer alterações de planos (embora, nem sempre dependentes da minha vontade.)

Peço desculpa por não puder responder sempre ao vosso correio imediatamente, os meus estudos não me permitem usar o meu Amiga com a frequência que gostaria. No entanto, faço todo o possível por responder a TODO o e-mail, eventualmente. Depois disto, divirta-se com o VisualPrefs! Massimo Tantignone (tanti@intercom.it) [http://www.intercom.it/~amigaws]

## <span id="page-24-0"></span>**1.26 A história do VisualPrefs**

### <span id="page-24-1"></span>HISTÓRIA DO VISUALPREFS

======================

1.4 (23.7.98)

Correcções:

· Adicionado um "workaround" para um erro na graphics.library/BltMaskBitMapRastPort() que corrumpia os botões de sistema quando o modo de compatibilidade com o Birdie era activado em ecrãs alternados de 8-bits.

· Adicionado um "workaround" para um erro no CyberGraphX que levava a função de desenho de linhas a produzir por vezes resultados diferentes dos esperados quando a opção PLANES2FAST era activada. Isto afectava especialmente a forma das setas do modo XEN.

· Corrigidos alguns erros no aspecto das setas horizontais do estilo "Standard".

· Agora quando o PowerWB está a correr os títulos das janelas já não devem ser desenhados duas vezes e dessincronizados.

· Corrigido um erro ao desenhar as barras de título quando o Birdie está a correr.

· Agora o editor de preferências verifica sempre a versão dos catálogos.

· Corrigido um erro que fazia a função Draw() ser chamada com uma coordenada ilegal de -1 ao aplicar o "remendo" relativo ao KingCON.

· Agora o VisualPrefs verifica se os ecrãs podem ser realmente fechados antes de remover os seus "remendos". Isto deve resolver a maioria dos problemas do tipo

"o GUI voltou ao aspecto normal" que ocorria com programas como o WebDesign e o Cinema4D.

· Quando o MagicMenu está em modo "non-blocking", as barras de título das janelas cobertas por um menu já não tem o título refrescado na posição errada depois de o menu fechar.

· Os botões cíclicos do estilo "Future/Flat" tinham o seu símbolo desenhado com a cor errada quando primidos se a moldura do botão não usasse a caneta de enchimento para o fundo quando estava seleccionada. Agora está corrigido.

#### Melhorias:

· Agora os botões cíclicos podem fazer "surgir" um menu quando primidos! O comportamento deste menu pode ser configurado com o editor de preferências (desculpem, ainda não há antevisão). Pode até definir um atraso para o menu esperar antes de aparecer de modo que com rápidos cliques o botão cíclico ainda se comporta normalmente.

Por favor [leia o guia](#page-13-3) para ter mais informações.

· Botões cíclicos e do GadTools desactivados podem ser visualizados com um novo aspecto 3D (sem desvanecimento e com o texto retraído). Pode também escolher as cores a serem usadas para isto.

· Botões cíclicos e do GadTools podem agora "desviar" o seu conteúdo quando primidos (como as setas da barra de arrasto já fazem).

· Agora os botões com bordas do estilo "Future" podem ser configurados para apenas reagirem quando primidos dentro da área sensível definida pela imagem, em vez de em toda a área do botão.

· Pode escolher um aspecto XEN para os botões do GadTools sem afectar as restantes moduras 3D no sistema (embora possa continuar a fazê-lo do modo antigo).

· Agora pode ter compatibilidade com o Birdie em todos os ecrãs e não apenas no do Workbench. O modo de configurar is MUDOU, por favor [leia o guia!](#page-16-1)

Agora implica também activar uma opção no editor de preferências.

· Agora a barra de título dos écans pode ser tornada totalmente 3D, adicionando as beiras "brilhantes" à esquerda e no cimo. Uma nova caneta (Contorno da barra) foi adicionada com este propósito.

· Pode agora definir a cor dos títulos das janelas inactivas.

· O método IM\_FRAMEBOX da "frameiclass" agora apresenta a espessura real das bordas das molduras.

· O programa "PatchWB" de Thomas Richter foi adicionado ao arquivo do VisualPrefs; deve resolver o problema do Workbench congelar quando reaberto de uma vez por todas, pois "mata" a causa real. Obrigado Thomas!

· Finalmente, pode instalar uma versão do VisualPrefs e do editor de preferências própria para o 68060.

· Agora o processo de instalação permite escolher se quer instalar icons ou não, evitando assim apagar os já existentes.

· O editor de preferências inclui o número da versão no ficheiro de preferências ao gravar. Isto tornará muito mais simples a adição de características em futuras versões sem perder a compatibilidade.

1.3c (30.12.97)

Pequena actualização:

· Corrigido um erro que causava Enforcer hits ao abrir janelas no Workbench

quando o PowerWB estava activado.

· Os botões de iconificação e de padlock do DirOpus devem ser agora modificados

independentemente da janela em que aparecerem; anteriormente algumas janelas não eram "apanhadas" pelo VisualPrefs.

· Agora o editor de preferências GUI grava um ficheiro "palette.prefs" com as configurações por defeito se este não existir.

1.3b (15.12.97)

Pequena actualização:

· Compatibilidade com o Birdie no modos hi-color e true-color não funcionava devido a uma correcção anterior. Agora já funciona outra vez.

1.3a (12.12.97)

Pequena actualização:

· Corrigido um erro estranho que impedia o VisualPrefs de correr na maioria dos sistemas com a versão V39 (Kickstart 3.0) do sistema operativo.

· Documentação ligeiramente modificada.

1.3 (26.11.97)

Correcções:

· Reparado um erro que fazia o YAM assinalar falsas mensagens de erro.

· Agora o botão de iconificação do leitor de texto do DirOpus também é alterado.

· O título do ecrã do DirOpus não era sempre centrado verticalmente. Agora está corrigido.

· Removido um Enforcer hit com o DirOpus 4.

· Agora os botões adicionais da barra de título (como os do MUI) tem as cores correctas no modos hi-color e true-color do Picasso96.

· A correcção anterior para o problema do YAM, que se encontava na minha página,

causava erros de endereçamento em CPU's 68000. Agora está corrigido.

· Com botões da barra de título grandes, por vezes o título cobria parte do

botão imediatamente à direita. Agora está corrigido.

· Gravar as preferências já não danifica a barra de título de alguns ecrãs se

tiverem a altura dessa barra aumentada.

· Agora o congelamento do sistema a quando da reabertura do ecrã do Workbench ao gravar as preferências deve ser mais improvável de acontecer.

Melhoramentos:

· Agora o VisualPrefs pode ser tornado quase 100% compatível com o Birdie!

Veja a documentação para aprender como se consegue isto.

· Agora o "remendo" do KingCON também funciona com o RAW: e o KRAW:.

· Agora o VisualPrefs também substitui a imagem do botão de iconificar do Scalos.

· Adicionada alguma documentação para programadores sobre a classe de imagens "tbiclass".

1.2a (22.10.97)

Pequena actualização:

· Corrigidos alguns erros no processo de instalação.

· A imagem do botão de profundidade de ecrã do estilo "Plano" agora

usa a caneta de detalhes da barra de menu se a caneta de glifos e a

do bloco da barra de menu tiverem o mesmo valor.

· Corrigido um pequeno erro no aspecto da imagem inactiva de "padlock" do estilo "Standard".

1.2 (18.10.97)

Correcções:

· A correcção para o botão de iconificação do ClassAct não funcionava com a última versão do ClassAct. Agora já está corrigido.

· O "workaround" para o erro da v39 da gadtools.library não funcionava muito bem, então encontrei outro.

Melhorias:

· Agora o VisualPrefs altera os botões da barra de título do DirOpus v5.5+. Só o testei com o Magellan, mas deve funcionar também com as versões

anteriores. Espero que goste da nova imagem "padlock"...

· Renomeada a "iconifyimageclass" para "tbiclass" para respeitar o novo API do ViNCEd. Agora o VisualPrefs deve ser 100% compatível com o

ViNCEd (3.53+).

· Agora pode optar na instalação entre versões para 68020/030 ou 68040/060 do VisualPrefs e GUI.

· Algumas optimizações do código de algumas correcções.

· Claro que esta versão também contém todas as alterações introduzidas

na versão 1.1, que não foi colocada na Aminet (ver abaixo).

1.1 (3.10.97)

Algumas correcções:

· Corrigidos os crashes com os botões de fecho de ecrãs MUI.

· A barra de título já não é corrompida quando o CyberGraphX3 utiliza a opção SUPERLAYERS.

· O editor GUI agora enche correctamente o buraco na barra de rolamento

horizontal da área de antevisão se tiver seleccionado a opção

"Encher áreas em baixo relevo..."

· Agora o editor GUI permite usar tipos de letra com uma altura inferior

a 7 pontos; o novo limite são 5 pontos.

· Os botões de direcção do GadTools não eram modificados se a sua largura ou altura fosse inferiror a 10 pontos; agora o limite são 9 pontos. · A imagem dos botões CheckBox algumas vezes passava além das bordas. · Acrescentado um "workaround" para um erro na v39 da gadtools.library relativo à visualização do conteúdo dos botões numéricos. Espero que funcione! · O menu "Global" agora é correctamente actualizado quando se selecciona "Últimas opções salvas" do menu "Editar" Melhorias: · O redesenho de botões MUI nas barras de título agora deve ser um pouco mais rápido. · Acrescentada uma correcção para o MagicMenu v2.19+ que permite centrar verticalmente o título do menu na barra de título do ecrã. · Acrescentada a possibilidade de inibir o uso do template. · Acrescentada a classe pública "iconifyimageclass" para uso de programas como o ViNCEd. 1.0a (26.7.97) Pequena actualização: · Corrigidos alguns erros no processo de instalação. · Acrescentados mais alguns controlos de segurança no editor GUI. · Por vezes o ecrã do Workbench bloqueava se fechado e reaberto. Agora já não deve voltar a acontecer. · Documentação ligeiramente modificada. 1.0 (23.7.97) Primeira versão na Aminet.

Versões beta do nº 1 ao nº 7

Versão privada para testes beta.

# <span id="page-28-0"></span>**1.27 Algumas informações sobre o autor do VisualPrefs**

#### <span id="page-28-1"></span>INFORMAÇÃO SOBRE O AUTOR

=======================

Massimo Tantignone Via Campagnoli, 4 28100 Novara (NO) ITALY E-mail: tanti@intercom.it WWW: http://www.intercom.it/~amigaws